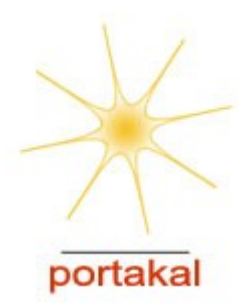

## **Django Web Çatısı**

#### Mete Alpaslan Katırcıoğlu Emre Yüce Portakal Teknoloji

[mete.alpaslan@portakalteknoloji.com](mailto:mete.alpaslan@portakalteknoloji.com) [emre.yuce@portakalteknoloji.com](mailto:emre.yuce@portakalteknoloji.com) Akademik Bilişim 2008 Çanakkale, 30 Ocak 2008

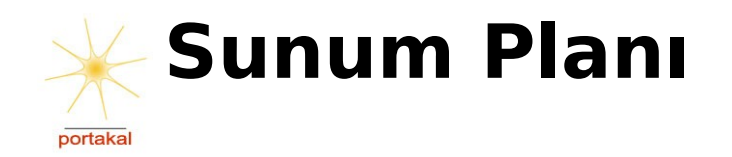

- Django Nedir?
- Django projesi oluşturmak
- Basit bir blog uygulaması
- URL tasarımı, model ve görünüm oluşturmak
- Şablon Kullanımı
- Diğer özellikleri

Çoklu dil desteği, hazır bileşenler vs.

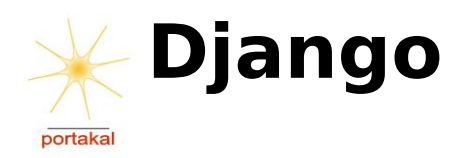

Django: Karmaşık internet uygulamalarını hayata geçirme imkanı tanıyan bir web çatısıdır.

- Yeniden kullanılabilirlik,
- Modülerlik,
- Hızlı geliştirilme,
- DRY (Do not Repeat Yourself) prensiplerini sonuna kadar kullanma politikasına sahip bir yapıda tasarlanır.

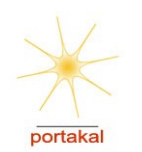

## **Django Bileşenleri Özellikleri:**

- Modellerin yaratılması için nesne ile ilişkisel eşleme (PostgreSQL, MySQL, SQLite ve Microsoft® SQL veritabanlarına kolay entegrasyon),
- Son kullanıcılar için tasarlanmış hoş görünümlü yönetici arabirimi,
- Zarif URL tasarımı,
- Tasarımı kolay şablon dili,
- Önbelleğe alma sisteminden oluşur.

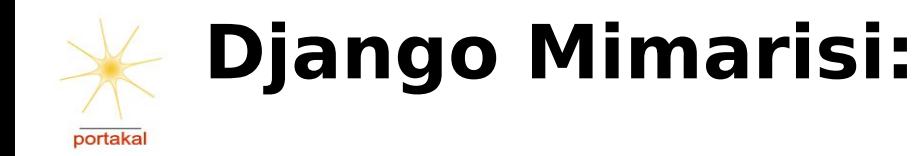

- MTV (Model-Template-View) yapısını kullanır.
- Geliştirme sürecinde verinin tanımlanmasını sağlar.
- Verinin erişilmesi için yazılan kodun istek yönlendirme mantığından yani kullanıcı arayüzünden ayrılmasını sağlayan bir yazılım geliştirme yöntemi tanımlar.

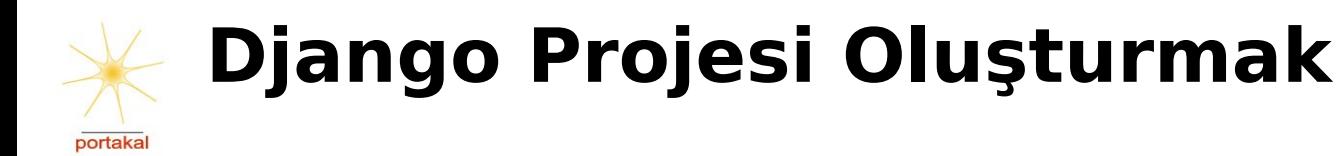

#### **ÖRNEK:**

\$ django-admin.py startproject ab08 \$ ls ab08/ init .py manage.py settings.py urls.py

### dosyalarını oluşturur.

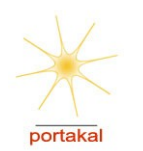

## **Django Projesi Oluşturmak**

### **\_\_init\_\_.py**

- Uygulamanın Python paketi olduğunu gösterir
- Paketin ilk çalıştırılan dosyasıdır.

### **manage.py**

Yeni uygulamalar yaratırken ya da komut verirken kullanıcak python betiğini içerir.

### **urls.py**

İstek yapılan adresin görünümle eşleştirir.

### **settings.py**

Yapılandırma ayarları

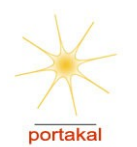

### **Django Uygulaması Yaratmak**

#### **ÖRNEK:**

\$ python manage.py startapp blog  $$$   $\sqrt{5}$  -l ab08/blog \_\_init\_\_.py models.py views.py

### **dosyalarını oluşturur.**

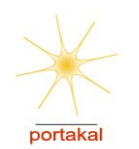

### **models.py**

- Veritabanı tablolarının tanımlandığı Python sınıfları içerir.
- Tekrarlayan SQL ifadelerinden kurtarır.

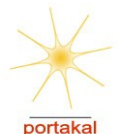

**ÖRNEK:** models.py *class Blog(models.Model): title = models.CharField(max\_length=100) is\_featured = models.BooleanField(default=False)*

```
class Entry(models.Model):
     title = models.CharField(max_length=100)
     body = models.TextField()
     blog = models.ForeignKey(Blog)
```
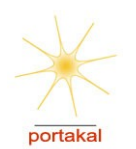

```
ÖRNEK: settings.py
DATABASE_ENGİNE = 'sqlite3'
DATABASE_NAME = '/path/to/ab08/database.db'
DATABASE_USER = ''
DATABASE_PASSWORD = ''
DATABASE_HOST = ''
DATABASE_PORT = ''
```
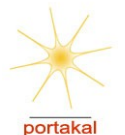

sql komutu kullanılarak kurulacak modelin sql kodu görülebilinir.

- *\$ python manage.py sql blog*
- syncdb komutu kullanılarak model kurulur ve başlatılır.
- *\$ python manage.py syncdb*

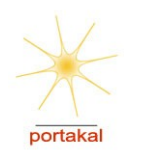

## **Django ile Görünümleri Oluşturmak**

#### **views.py**

Bir URL istendiğinde çağrılan Python yöntemlerini içerir.

#### **ÖRNEK:**

def entry list(request, blog id):  $blog = Blog.$ objects.get(id=blog\_id) return render to response('blog/entry list.html', {'entries': blog.entry set.all() })

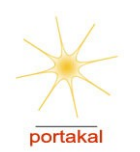

## **Django ile URL Yönetimi**

#### **urls.py**

- URL dizesi desenlerini görünümlerle views.py dosyasındaki Python yöntemleriyle eşler.
- URL yönetimini temel koddan ayırır, denetim ve esneklik sağlar.
- Düzenli İfadeler (Regular Expression) ile güzel adresler :-)

### **ÖRNEK:**

```
urlpatterns = patterns('',
   (r'^admin/',include('django.contrib.admin.urls.admin')),
   (r'^blog/', include('ab08.blog.urls')),
   ('^blog/(?P<blog_id>d+)/$', 'blog.views.entry_list'),
)
```
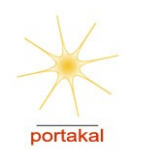

## **Django Uygulaması Yaratmak**

• Yaratılan uygulama settings.py dosyasındaki INSTALLED\_APPS bölümüne eklenir.

#### **ÖRNEK:**

 $INSTALLED$   $APPS = ($ 

 'django.contrib.auth', 'django.contrib.contenttypes', 'django.contrib.sessions', 'django.contrib.sites',

'ab08.blog',

 $\overline{\phantom{a}}$ 

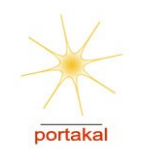

## **Django'da Şablon Kullanımı**

- Basit bir şablon dili
- Değişkenler: { { variables } }
- Etiketler: {% tags %}
- Kolay filtreleme

**Örnek:** {{ entry.body|truncatewords:50 }}

Template inheritance (blok etiketli bir iskelet ya da temel belge)

**ÖRNEK:** {% extends "base.html" %}

### settings.py dosyasında yol belirtilir. **ÖRNEK:** TEMPLATE\_DIRS = ('path/to/ab08/templates',)

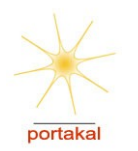

## **Django'da Şablon Kullanımı**

#### **ÖRNEK:**

<!DOCTYPE html PUBLIC "-//W3C//DTD XHTML 1.0 Transitional//EN" "http://www.w3.org/TR/xhtml1/DTD/xhtml1-transitional.dtd"> <html xmlns="http://www.w3.org/1999/xhtml" xml:lang="en" lang="en">

 $<$ head $>$ 

 <title>{% block title %}Akademik Bilişim Konferansı{% endblock  $\%$  >  $\lt$ /title>

{% block extrahead %}{% endblock %}

 $<$ /head $>$ 

<body>

{% block content %} {% endblock %}

</body>

</html>

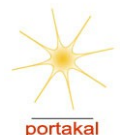

### **Django'da Şablon Kullanımı**

**ÖRNEK:** entries listesi içinde döngüye girerek girdilerin başlıklarını ve yazıların ilk 50 karakterini ekrana basar.

{% for entry in entries %}  $\{ \}$  entry.blog.title  $\}$  }:  $\{ \}$  entry.title  $\}$  }

 {{ entry.body|truncatewords:50 }} {% endfor %}

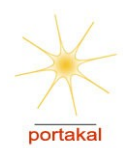

)

# **Admin (Yönetici) aracı**

• Kontrol panelini kullanıma açmak için django.contrib.admin satırı INSTALLED\_APPS ayarına eklenir.

#### $INSTALLED$   $APPS = ($

 'django.contrib.auth', 'django.contrib.contenttypes', 'django.contrib.sessions', 'django.contrib.sites', 'ab08.blog', 'django.contrib.admin',

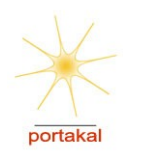

# **Admin (Yönetici) aracı**

• Admin paneline web arayüzünden ulaşmak için **urls.py** dosyası düzenlenmelidir.

#### **ÖRNEK:**

```
urlpatterns = patterns('',(r \wedge \text{admin}/r),
  include('django.contrib.admin.urls.admin')),
)
```
### \$ python manage.py syncdb

• Komutu ile veritabanınızı güncelleyerek kullanıcı oluşturabilirsiniz.

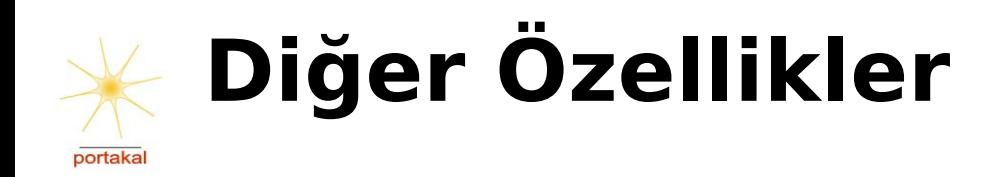

• Değiştirilebilinir hata sayfaları, DEBUG modunun kullanılması

**ÖRNEK:** 404.html , 500.html, settings.py DEBUG = TRUE

• Çoklu dil desteği (multilingual)

**ÖRNEK:** Şablon sistemine kolay uygulanabilirlik {% trans('Home') %}

• Cache desteği

**ÖRNEK:** Dilerseniz tek tek sayfaları, dilerseniz yüklü bir sorguyu kaydederek kullanabilirsiniz.

• Django'nun hazır bileşenleri

**ÖRNEK:** FreeComment blog uygulamalarına hazır yorum eklentisi. Zangetsu'da kullanılmaktadır.

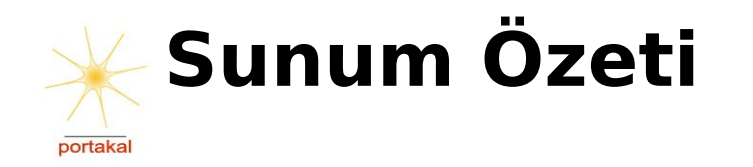

- Yeniden kullanılabilirlik, modülerlik, hızlı geliştirilme,
- DRY (Do not Repeat Yourself) prensipleri
- Zarif URL tasarımı, kolay veritabanı entegrasyonu
- Tasarımı kolay şablon dili,
- Hoş görünümlü ve kolay kullanılabilir yönetici arayüzü
- Çoklu dil desteği, hata sayfaları, cache desteği hazır bileşenler.

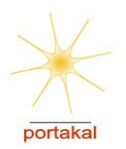

# **Teşekkürler,**

# **Sorularınız ve Görüşleriniz**

Django internet sitesi: [www.djangoproject.com/](http://www.djangoproject.com/) Python Kaynağı: [www.diveintopython.org/](http://www.diveintopython.org/) Django, Rails ve Php: wiki.rubyonrails.com/rails/pages/Framework

[www.portakalteknoloji.co](http://www.portakalteknoloji.com/)m 16 January 2008 23

+Performance